## **MS Teams - Chatbeitrag anpinnen**

Ähnlich wie Kanalunterhaltungen in einem Team können auch Chatnachrichten angepinnt werden. Über die ... Punkte das Kontextmenü eines Chatbeitrags aufrufen und mit "Pin" den Beitrag für alle Chatteilnehmer sichtbar oben unterhalb der Titelzeile anpinnen.

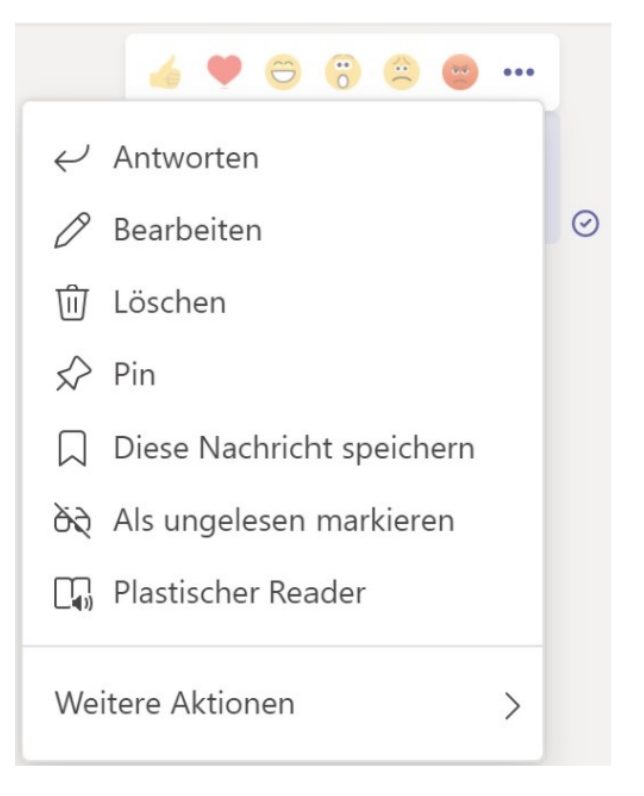

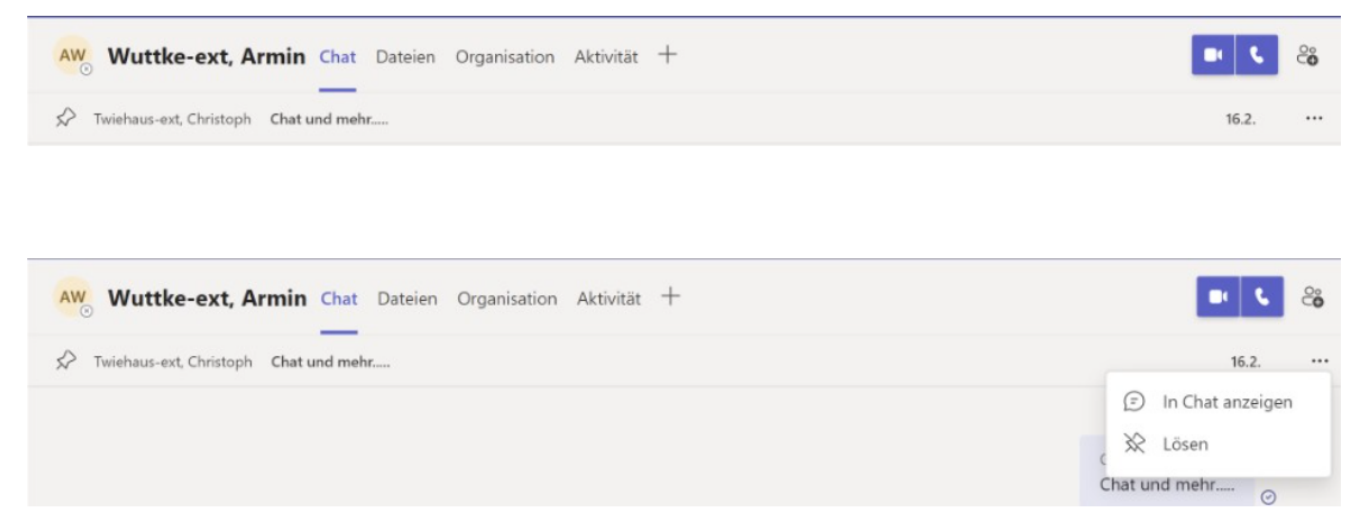

Es kann jeweils nur eine Nachricht im Chat angepinnt werden. Alle Teilnehmer eines Chats können angepinnte Nachrichten durch neue Nachrichten ersetzten oder das anpinnen über "Lösen" im Kontextmenü der angepinnten Nachricht auflösen.